### 24-bit / 192 kHz USB-C Audio Interface with Microphone Preamp

# Neva UNO

## **Quick Start Guide**

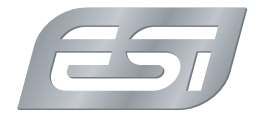

#### **Introduction**

Congratulations on your purchase of Neva Uno, <sup>a</sup> high quality USB-C audio interface to connect <sup>a</sup> microphone, synthesizer or guitar and to listen with headphones or studio monitors in 24-bit / 192 kHz audio quality. **Neva Uno** works with Mac, PC and as a fully class compliant device even with many portable devices such as iPad and iPhone (via an adapter like the Camera Connection Kit).

#### **Getting Started**

To start using **Neva Uno**, connect it to your computer using the included USB cable. The ESI logo LED will light up in orange color to show that the audio interface is ready to use. It is <sup>a</sup> good time now to either connect headphones to the headphone connector on the front or using the RCA outputs on the back to connect the interface to studio monitor speakers. You will not be able to listen to any audio signals otherwise.

On the Mac, **Neva Uno** does not require any drivers to be used (plug-and-play), however you can download <sup>a</sup> control panel application on our website. On iPhone or iPad, most audio apps will automatically use the interface after it has been connected. For Windows users, we provide <sup>a</sup> driver optimized for professional audio applications (incl. ASIO support) that is available for download - *http://en.esi.ms/118*. Also the driver provides

DirectWIRE, virtual audio channels and loopback functionality. This makes it possible to mix and record internal audio signals from various audio applications. More details about **DirectWIRE** and loopback can be found on our website in the extensive Knowledge Base under *kb.esi-audio.com*.

#### **Microphone Connection**

To connect a microphone to **Neva Uno**, you need to know if it is <sup>a</sup> dynamic or <sup>a</sup> condenser microphone. Only in the later case, 48V phantom power is required and the corresponding switch needs to be enabled (the orange ESI logo LED then turns red). Make sure to use <sup>a</sup> XLR cable to connect it to the 'Line / Mic 1' input.

#### **Guitar Connection**

To use **Neva Uno** with an electric guitar or bass, you need to connect it with <sup>a</sup> TS guitar cable to the 'Line / Hi-Z 2' input. The selection switch for input 2 must be set to 'Hi-Z'.

#### **Input Monitoring**

If you want to listen to the incoming audio signals, you can enable the so-called direct monitoring function with the 'Direct' monitoring switch on **Neva Uno**. When enabled, you listen to incoming signals and playback simultaneously.

#### **Recording and Playback**

To check if **Neva Uno** is working with your computer, it is best to play music as <sup>a</sup> test signal while you slowly turn up the 'Volume' knob. You can then hear the signal via connected speakers or via headphones. Make sure you are not making the playback signal too loud for your ears.

You can record audio in your favorite audio application (i.e. <sup>a</sup> DAW like Bitwig Studio 8-Track or an audio recorder like WaveLab LE) after selecting **Neva Uno** as recording and playback device in its settings dialog (refer to the manual of your software for details, also you can find more info in our Knowledge Base under *kb.esi-audio.com)*.

Once you start the recording process using either input 1 or 2, slowly turn up the corresponding gain knob clockwise until the input level meters in the software show <sup>a</sup> proper signal level. Additionally, the LED ring around the gain knob also indicates the signal level. When the light is off, it is likely that the volume is too low or there is no signal. When it turns green, the signal level is usable. Orange usually indicates an optimal level and red means that the level is too high (i.e. the signal clips) and the gain has to be reduced.

#### **Connectors and Functions**

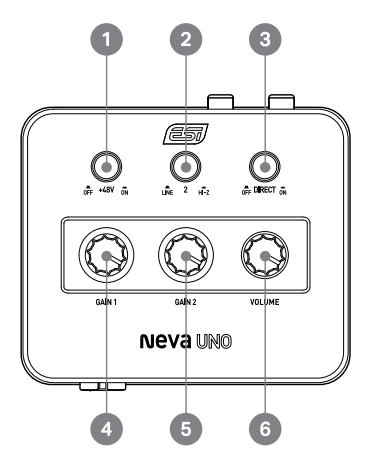

1 - +48V Phantom Power Switch to provide power for a condenser microphone. When enabled, the power LED illuminates red, when disabled orange.

2 - L ine Hi-Z Switch for input 2 to switch between Line level and Hi-Z guitar signals.

3 - Dir ect Monitor ing Switch to enable or disable input monitoring to listen to the input signals.

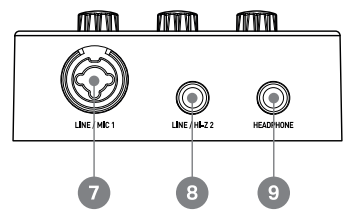

4 - Gain Knob <sup>1</sup> to change the input gain / input level for input 1. The LED ring indicates the signal level:  $green (= good)$ , orange  $(= optimal)$ , red  $(= too high)$ .

5 - Gain Knob <sup>2</sup> to change the input gain / input level for input 2. The LED ring indicates the signal level:  $green (= good)$ , orange  $(= optimal)$ , red  $(= too high)$ .

6 - Volume Knob to change the main output volume for connected headphones and speakers.

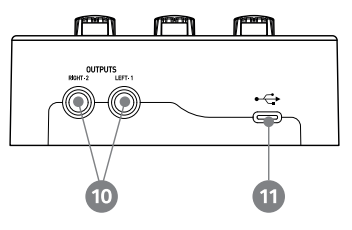

7 - XLR / TRS Combo Input <sup>1</sup> to connect <sup>a</sup> microphone via XLR cable or a line signal via 1/4" TRS connector.

8 - TRS Input <sup>2</sup> to connect <sup>a</sup> line signal via 1/4" TRS connector or an electric guitar with 1/4" TS connector.

9 - Headphone Output to connect headphones.

10 - Line Output <sup>1</sup> / <sup>2</sup> to connect the stereo master line level output signal via RCA cables for left and right channels. This is the output that connects to your active studio monitors or amplifier or <sup>a</sup> mixing desk.

11 - USB-C Connector to connect the audio interface to <sup>a</sup> PC, Mac, tablet or mobile phone.

#### **General Information**

**Trademarks:** ESI, Neva and Neva Uno are trademarks of ESI Audiotechnik GmbH. Windows is <sup>a</sup> trademark of Microsoft Corporation. Other product and brand names are trademarks or registered trademarks of their respective companies.

**Correspondence:** For technical suppor<sup>t</sup> inquiries, contact your nearest dealer, local distributor or ESI suppor<sup>t</sup> online via our website *www.esi-audio.com*.

**Disclaimer:** All features and specifications subject to change without notice. Parts of this document are continually being updated. Please check our web site *www.esi-audio.com* occasionally for the most recent update information.

**Manufacturer Info:** ESI Audiotechnik GmbH, Mollenbachstr. 14, D-71229 Leonberg, Germany